## 【 **NAET ®** オンラインセミナー 申し込み方法】

NAET® オンラインセミナーは NAET® 本部英語サイトから、 直接個人での申し込みとなります。

※英語が苦手な方はNAET ® 本部オンラインセミナー申し込み画面上を [ 右クリック ] → [ 日本語に翻訳 ] にすれば、 ほとんど解決します。

## 【非公認再受講生用】

※非公認再受講生とは、 **公認資格を失ってから 10 年未満**の施術者を指します。 (2022 年現在 ) ※非公認再受講生は、 **NAET® 本部への年間登録料 \$180** を支払うことで、 **再受講料金**で受講できます。

- 1) NAET® 本部サイト (https://www.naet.com/) を表示します。
- 2) トップページには四角枠が3つ並んで出てきます。

中央の枠『Become a Practitioner』 (施術者になる) の朱色の『LEARN MORE』 をクリック。 → 4) へ

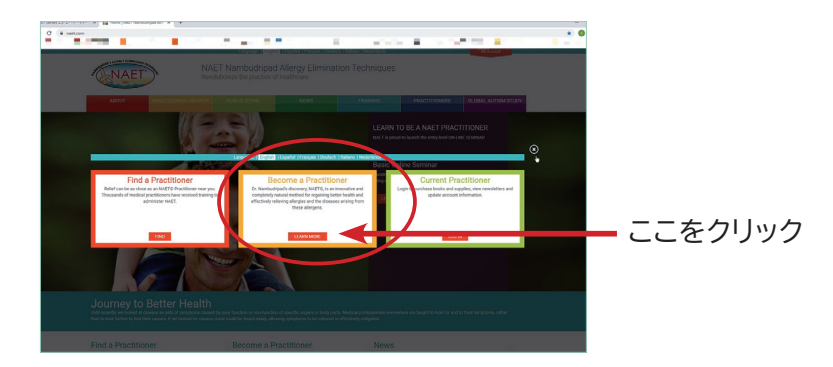

3) トップページの四角枠を消した場合、 以下のように進めてください。 「トップページ」 の 「TRAINING」 (トレーニング) → 「Registration」 (申し込み)

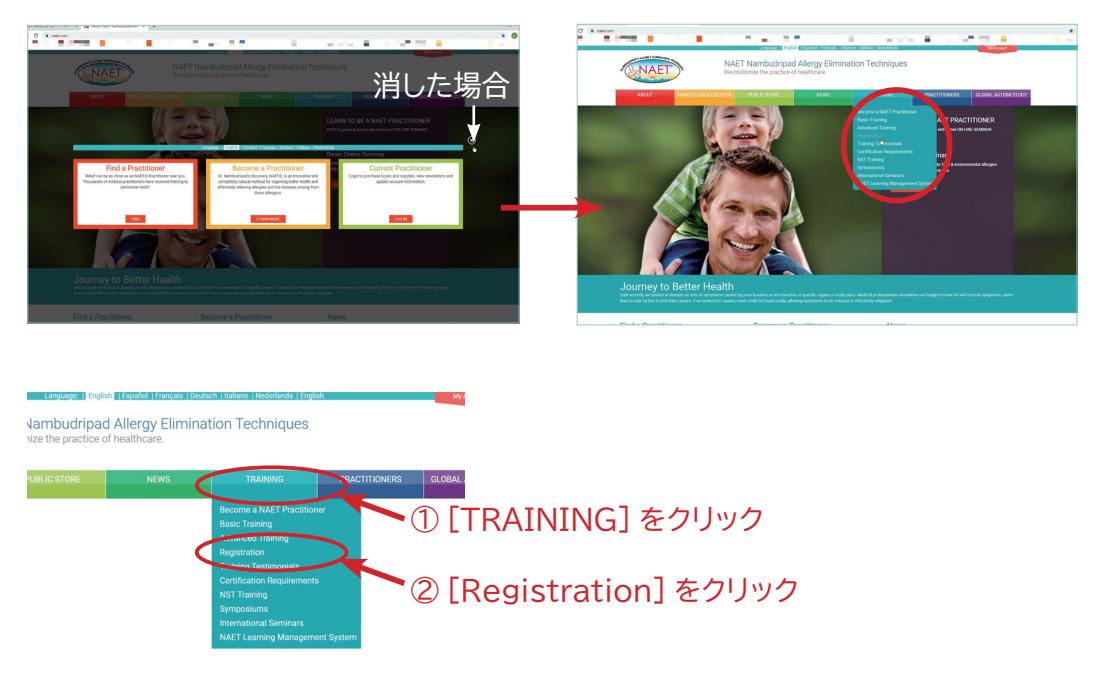

4) 「Are you a registered NAET® Practitioner?」 (あなたは公認施術者ですか?) → 「NO」 (いいえ)

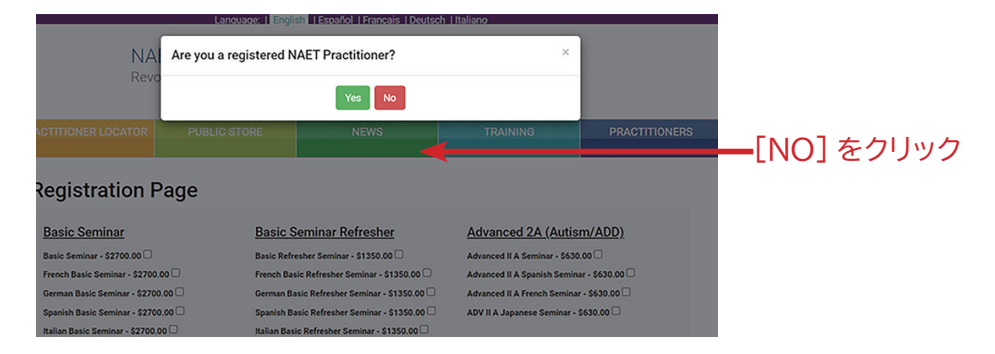

```
5) オンラインセミナー初回受講生用の申込フォームが出ます。
```
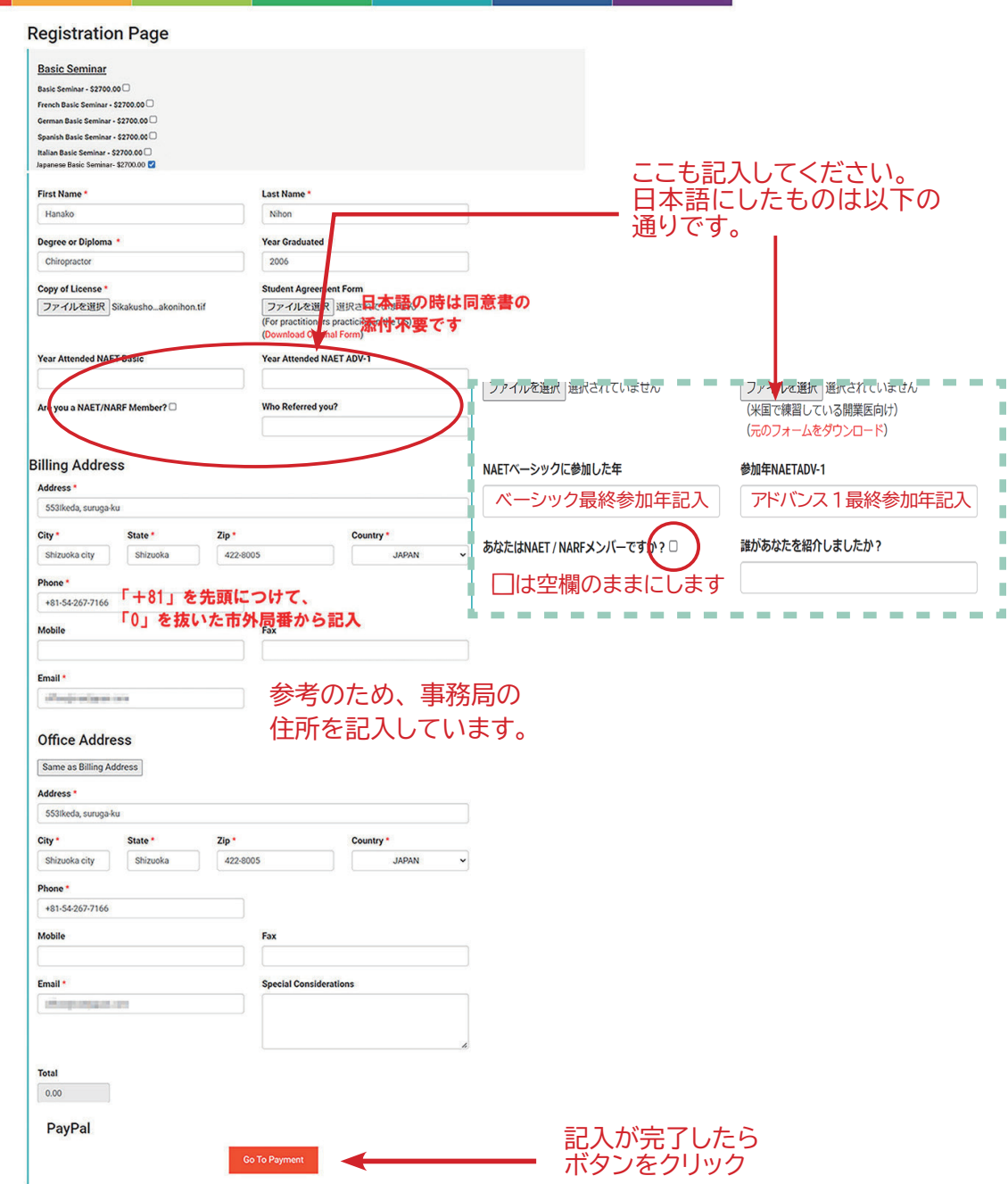

6) 記入が完了したら [Go To Payment] ボタンをクリック。

支払いはまだ完了しません。

7) 申込み内容を確認して、 支払い方法を選択します。

支払いは Paypal( ペイパル ) 決済となります。 Paypal のアカウントをお持ちの方は Paypal を、 アカウントをお 持ちでない方はクレジットカードの方を選択してください。

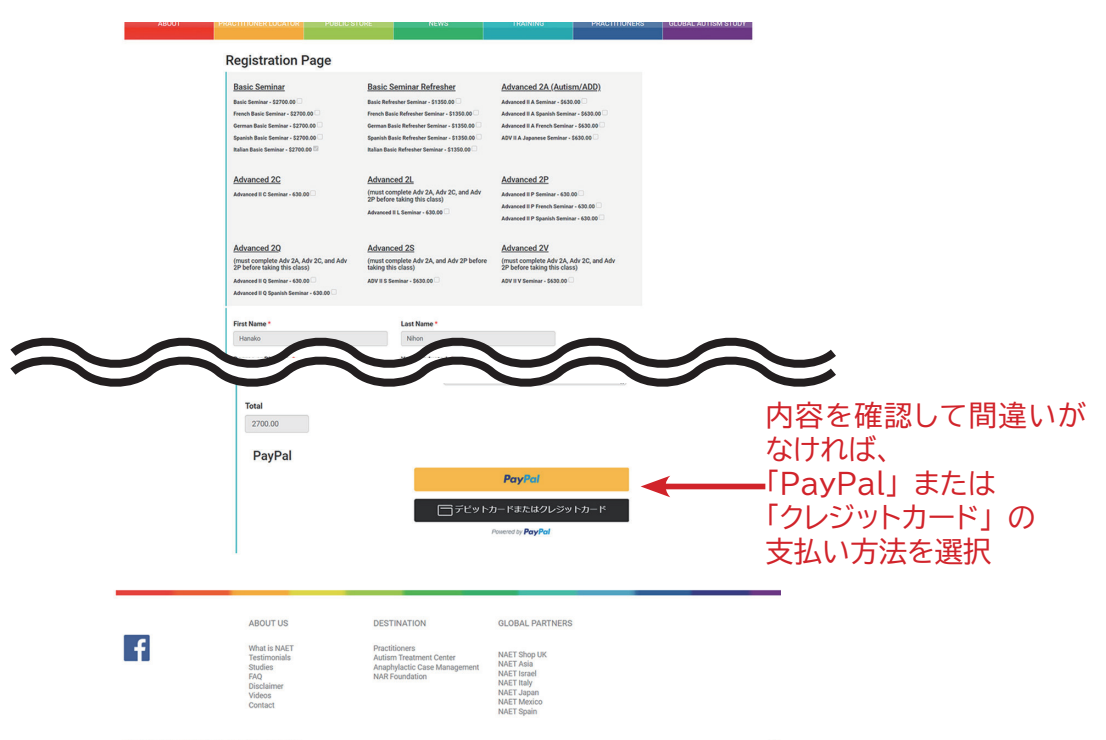

8) 申し込み内容の確認後、 支払いが完了すると本部から、 オンライセミナーへアクセスするためのリンクが貼られた メールが届きます。

「再受講生」 であることの確認が行われますので、 メールがお手元に届くまでお時間をいただくことかあります。 本部からのメール (差出人;**webmaster@naet.com**、件名;**NAET Seminar Online Course Access**) の 『**LMS.NAET.COM**』 ( オンラインセミナーへアクセスするためのリンク ) の部分をクリックすると、 本部セミナーの 受講画面に移動します。

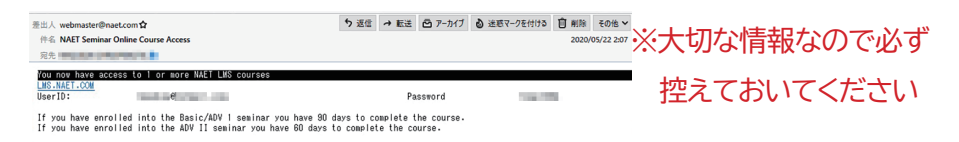

なお、 この NAET® 本部からのメールには **「UserID」** (=登録メールアドレス) と **「Password」** が書かれています ので**必ずご自身で控えておいてください**。

毎回メールから受講画面に移動してもいいですし、 受講画面をブラウザのブックマークバーに入れておくと便利です。 ベーシック / アドバンス 1 は 4 か月間、 アドバンス 2 は 3 か月間、 視聴可能となります。 視聴期間が終了すると、 アクセスできなくなります。

- 9) 各オンラインセミナーの最終テストに合格すると、 合格通知メールと修了証が NAET® 本部より送られます。
- 10) オンラインベーシックセミナー受講後は、 臨床で使用する前に **NAET JAPAN 主催の対面セミナー**を受講して いただきます。

ご不明な点がございましたら、 NAETJAPAN 事務局までメール (seminar@naetjapan.com) もしくは電話 (054-267-7166) /FAX(054-267-7167) にてお問合せください。